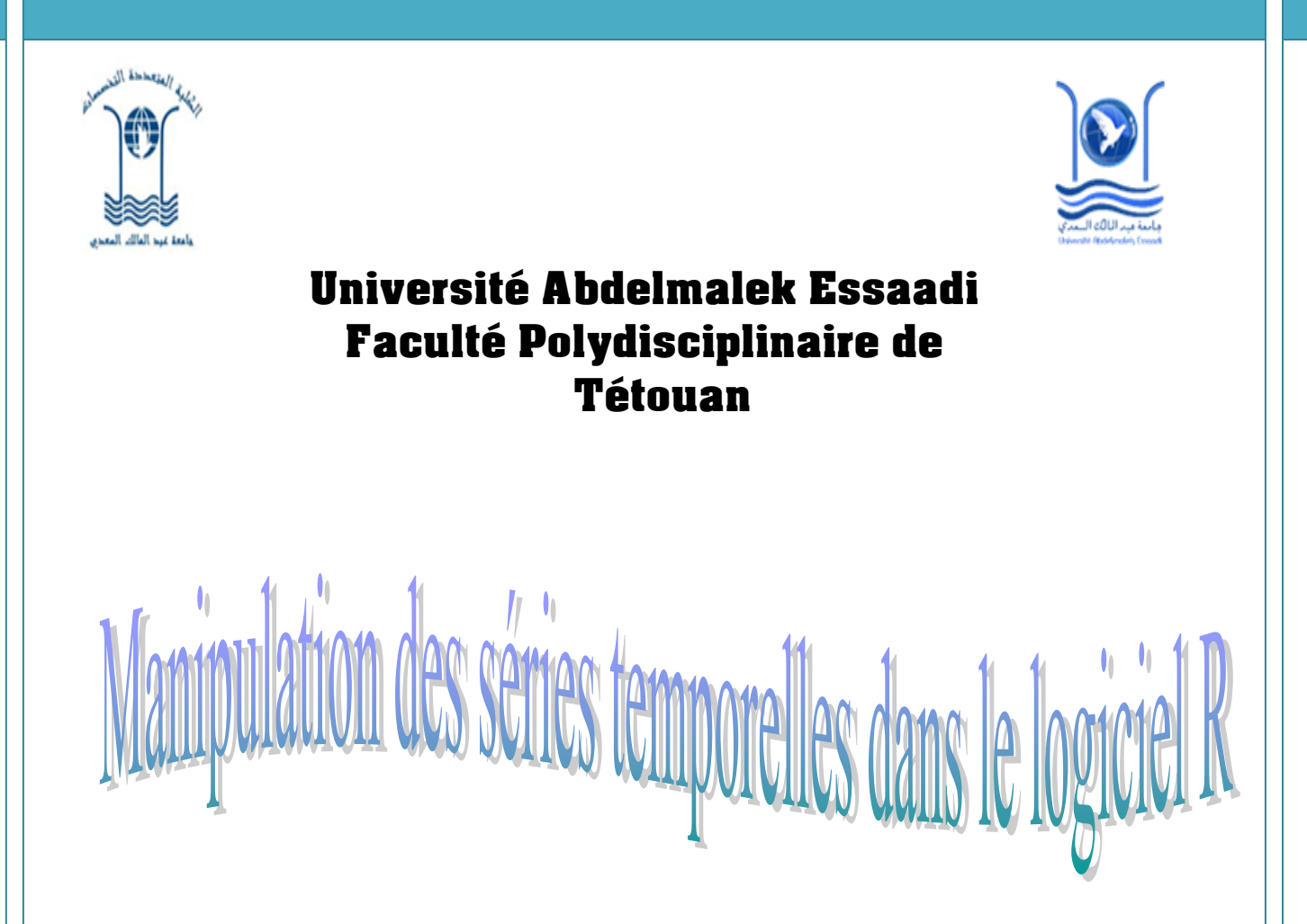

**Réalisé par :** 

**ASSIDAH BOUCHRA** 

**ABBADI SARA Encadré par :** 

**LAAFIA NIDAE Mr. MOHAMMED EL MEROUANI** 

# *Sommaire*

*I-Partie Théorique 1-Principales fonctionnalités 2-Qualités du R 3-Défauts de R 4-Comment R travaille? 5-Editeur de code R 6-L'espace de travail R 7-Packages R 8-Quelques grandes fonctions de R II-Partie Pratique 1-Analyse du processus AR 2-Analyse du processus MA 3-Analyse du processus ARMA Introduction* 

*Conclusion* 

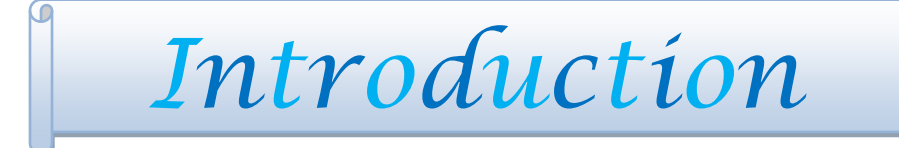

*R est un logiciel statistique, ou plus exactement un langage. C'est un logiciel libre, développé et maintenu par la communauté des participants au sein du projet R et proposé pour les trois systèmes d'exploitation : Unix/Linux, Windows et MacOS. C'est enfin un logiciel modulaire : de nombreux packages complémentaires offrent une grande variété de procédures mathématiques ou statistiques, incluant des méthodes de représentations graphiques complexes, le traitement des séries chronologiques, l'analyse des données, etc.* 

# *I-Partie théorique*

 $\Box$ 

**Année universitaire : 2016/2017**

 $\cup$ 

# *1-Principales fonctionnalités*

- 1. Gestionnaire de données
	- ▶ Lecture, manipulation, stockage.
- 2. Algèbre linéaire
	- ▶ Opérations classiques sur vecteurs, tableaux et matrices
- 3. Statistiques et analyse de données
	- Dispose d'un grand nombre de méthodes d'analyse de données (des plus anciennes et aux plus récentes).
- 4. Moteur de sorties graphiques
	- Sorties écran ou fichier
- 5. Système de modules
	- Alimenté par la communauté (+ de 2000 extensions !)
- 6. Interface « facile » avec C/C++, Fortran.

# *2-Qualités du R*

- Libre et open source.
- Richesse des modules (en statistique).
- Rapidité d'exécution.
- Développement rapide (langage de scripts).
- Syntaxe intuitive et compact.
- Nombreuses possibilités graphiques.

# **3-***Défauts de R*

Debugger un peu sec.

- Code parfois illisible (compacité).
- **Personnalisation des graphiques un peu lourde.**
- Aide intégrée succincte.

# *4-Comment R travaille?*

Le fait que R soit un langage peut effrayer plus d'un utilisateur potentiel pensant « Je ne sais pas programmer ». Cela ne devrait pas être le cas pour deux raisons. D'abord, R est un langage interprété et non compilé, c'est-a-dire que les commandes tapées au clavier sont directement exécutées sans qu'il soit besoin de construire un programme complet comme cela est le cas pour la plupart des langages informatiques (C, Fortran, Pascal, . . .).

Ensuite, la syntaxe de R est très simple et intuitive. Par exemple, une régression linéaire pourra être faite avec la commande  $lm(y \sim x)$ . Avec R, une fonction, pour être exécutée, s'écrit toujours avec des parenthèses, même si elles ne contiennent rien (par exemple ls()).

Si l'utilisateur tape le nom de la fonction sans parenthèses, R affichera le contenu des instructions de cette fonction. Dans la suite de ce document, les noms des fonctions sont généralement écrits avec des parenthèses pour les distinguer des autres objets sauf si le texte indique clairement qu'il s'agit d'une fonction. Quand R est utilisé, les variables, les données, les fonctions, les résultats, etc., sont stockée dans la mémoire de l'ordinateur sous forme d'objets qui ont chacun un nom. L'utilisateur va agir sur ces objets avec des operateurs (arithmétiques, logiques, de comparaison, . . .) et des fonctions (qui sont elles mêmes des objets).

Une fonction de R peut être schématisée comme suit :

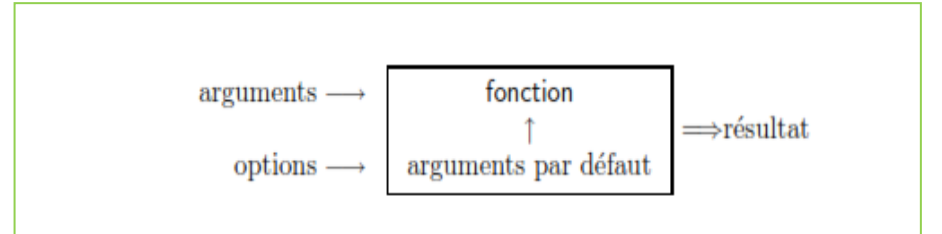

Les arguments peuvent être des objets (« données », formules, expressions,) dont certains peuvent être définis par défaut dans la fonction ; ces valeurs par d´défaut peuvent être modifiées par l'utilisateur avec les options.

Une fonction de R peut ne nécessiter aucun argument de la part de l'utilisateur : soit tous les arguments sont définis par défaut (et peuvent être changées avec les options), ou soit aucun argument n'est défini.

Toutes les actions de R sont effectuées sur les objets présents dans la mémoire vive de l'ordinateur : aucun fichier temporaire n'est utilisé.

Les lectures et écritures de fichiers sont utilisées pour la lecture et l'enregistrement des données et des résultats (graphiques, . . .). L'utilisateur exécute des fonctions par l'intermédiaire de commandes. Les résultats sont affiches directement a l´écran, ou stockes dans un objet, ou encore écrits sur le disque (en particulier pour les graphiques). Les résultats étant eux-mêmes des objets, ils peuvent être considérées comme des données et être analysé à leur tour. Les fichiers de données peuvent être lus sur le disque de l'ordinateur local ou sur un serveur distant via internet.

Les fonctions disponibles sont stockées dans une bibliothèque localisées sur le disque dans le répertoire R HOME/Library (R HOME désignant le répertoire ou R est installé. Ce répertoire contient des packages de fonctions, eux-mêmes présents sur le disque sous forme de répertoires.

Le package nommé base est en quelque sorte le cœur de R et contient les fonctions de base.

Du langage, en particulier pour la lecture et la manipulation des données. Chaque package a un répertoire nomme R avec un fichier qui a pour nom celui du package (par exemple, pour base, ce sera le fichier R HOME/Library/base/R/base). Ce fichier contient les fonctions du package.

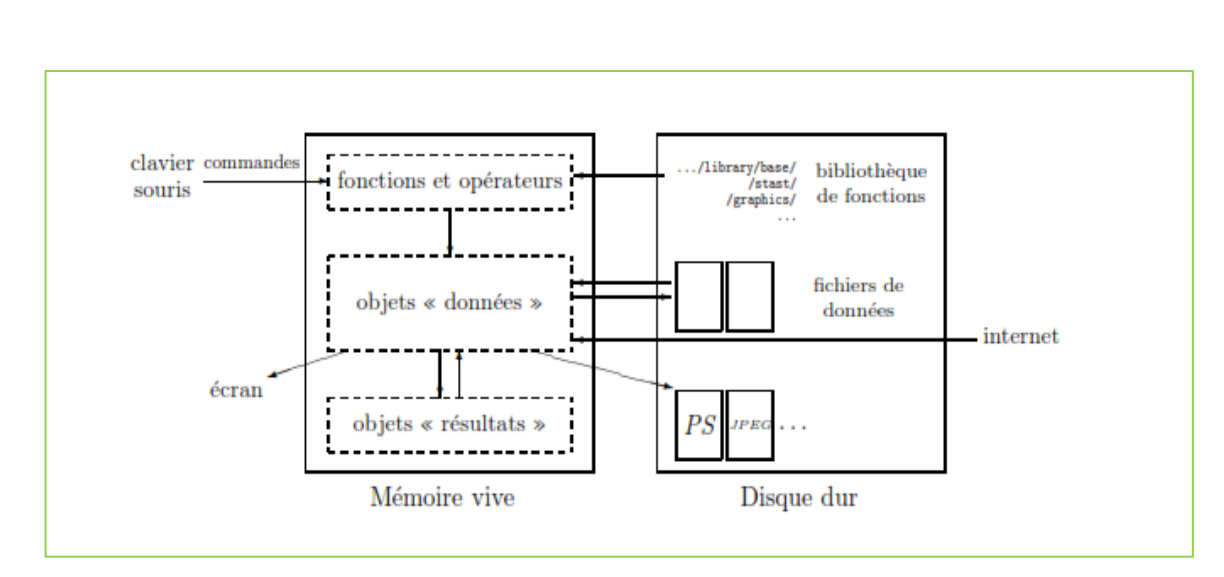

**Une vue schématique du fonctionnement de R.**

# *5-Editeur de code R*

**RStudio** est un [environnement de développement](https://fr.wikipedia.org/wiki/Environnement_de_d%C3%A9veloppement) multiplateforme pour [R,](https://fr.wikipedia.org/wiki/R_(langage_de_programmation_et_environnement_statistique)) un [langage de programmation](https://fr.wikipedia.org/wiki/Langage_de_programmation) utilisé pour le traitement de données et l'analyse statistique.

 $\blacksquare$ 

 $\mathbf{R}$ 

Il est disponible sous la [licence libre](https://fr.wikipedia.org/wiki/Logiciel_libre) [AGPLv3,](https://fr.wikipedia.org/wiki/GNU_Affero_General_Public_License) ou bien sous une licence commerciale, soumise à un abonnement annuel.

**RStudio** est livré en deux versions : RStudio Desktop, pour une exécution locale du logiciel comme tout autre application, et RStudio Server qui, lancé sur un serveur Linux, permet d'accéder à RStudio par un [navigateur web.](https://fr.wikipedia.org/wiki/Navigateur_web)

Des distributions de RStudio Desktop sont disponibles pour [Microsoft](https://fr.wikipedia.org/wiki/Microsoft_Windows)  [Windows,](https://fr.wikipedia.org/wiki/Microsoft_Windows) [OS X](https://fr.wikipedia.org/wiki/OS_X) et [GNU/Linux.](https://fr.wikipedia.org/wiki/GNU/Linux)

**RStudio** a été écrit en langage [C++,](https://fr.wikipedia.org/wiki/C++) et son interface graphique utilise l'interface de programmation [Qt.](https://fr.wikipedia.org/wiki/Qt)

# *6-L'espace de travail R*

L'espace de travail est votre environnement R de travail actuel et comprend tous les objets définis par l'utilisateur. À la fin d'une session R, l'utilisateur peut enregistrer une image de l'espace de travail courant qui est automatiquement rechargé la prochaine fois que R est démarré.

#### **Répertoire courant :**

**[getwd\(](http://www.inside-r.org/r-doc/base/getwd))** # Affiche le répertoire de travail actuel

[ls\(](http://www.inside-r.org/r-doc/base/ls)) # liste les objets définis dans l'espace de travail actuel

**[setwd\(](http://www.inside-r.org/r-doc/base/setwd)'monRepertoire')** #change le répertoire courant

[dir\(](http://www.inside-r.org/r-doc/base/dir)) #Lis le contenu du répertoire courant

#### **Historique :**

**[history](http://www.inside-r.org/r-doc/utils/history)**() # Affiche les 25 dernières commandes utilisées

**[history](http://www.inside-r.org/r-doc/utils/history)**(max.show=Inf) # Affiche toutes les commandes utilisées

**[savehistory](http://www.inside-r.org/r-doc/utils/savehistory)**(**[file](http://www.inside-r.org/r-doc/base/file)**="myfile.Rhistory") # Sauvegarde l'historique

des commandes utilisées. Par défaut le fichier de fichier ".<br>Par défaut le fichier ".Rhistory" est en la fichie de fichier de fichier de fichier de fichier de fichier de f

#### *7-Packages R*   $\overline{a}$ • **[loadhistory](http://www.inside-r.org/r-doc/utils/loadhistory)**(**[file](http://www.inside-r.org/r-doc/base/file)**="myfile.Rhistory") # Recharge l'historique

Les packages sont des collections de fonctions R. Le répertoire où les packages sont stockés est appelée Library. R est livré avec un ensemble standard de packages. D'autres sont disponibles pour le téléchargement et l'installation. Une fois installés, ils doivent être chargés dans la session pour être utilisés.

Le tableau suivant liste les packages standards distribuées avec une installation de base de R.

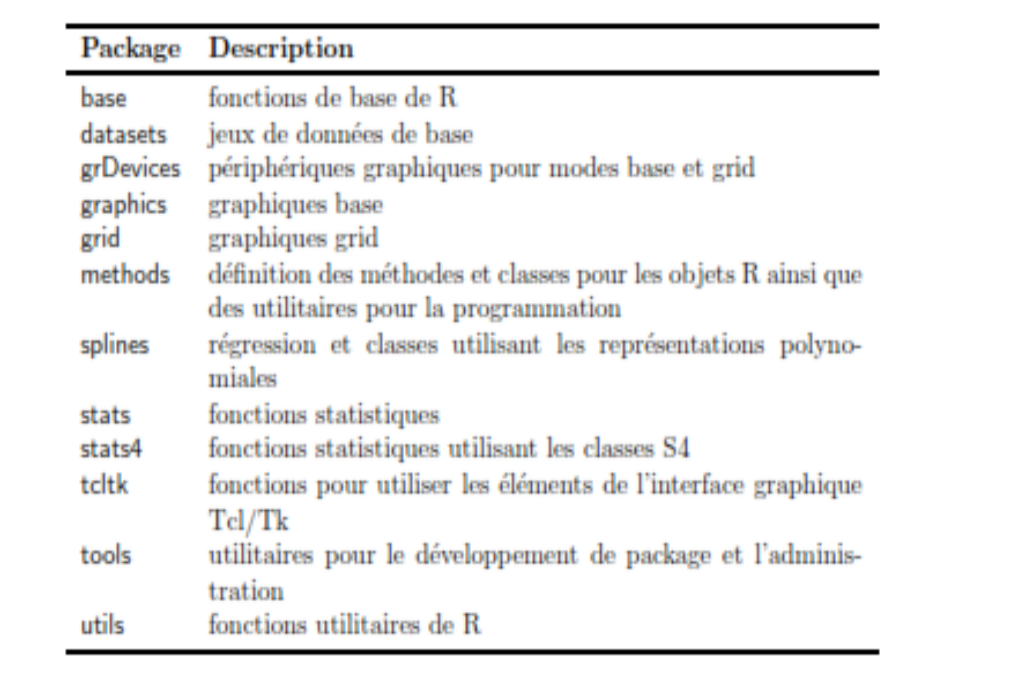

#### **Les packages standards**

Les packages recommandés sont souvent distribues avec une installation de base de R. Ils sont brièvement décrits dans le tableau ci-dessous.

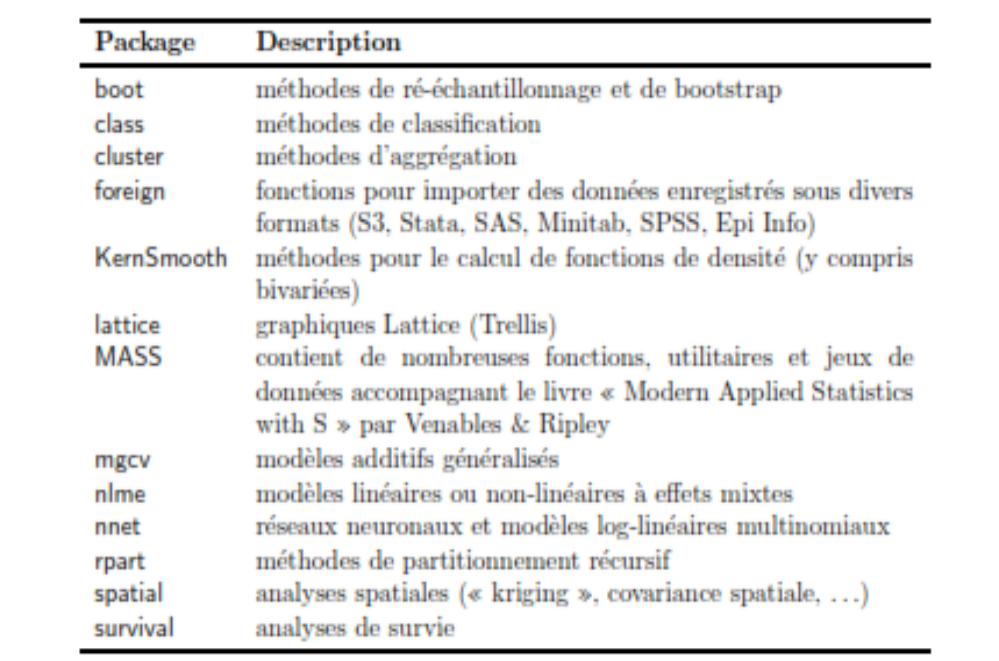

 **Les packages recommandés** 

# *8-Quelques grandes fonctions de R*

# Voici un aperçu des fonctions graphiques principales de R.

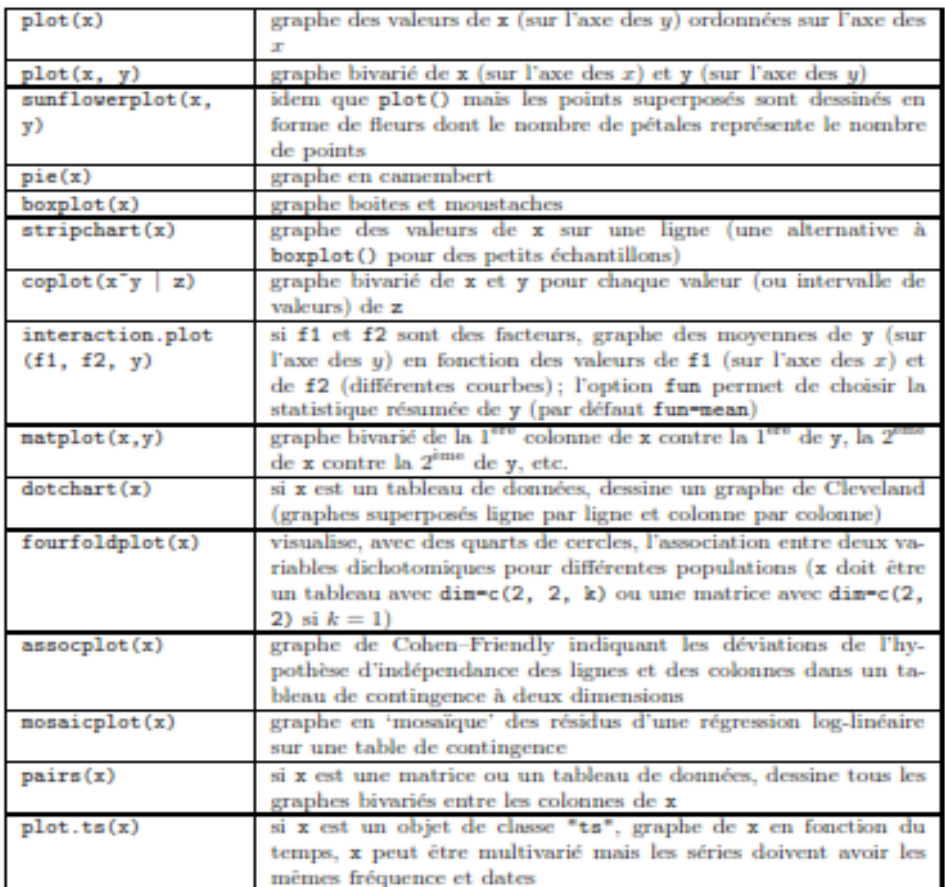

**Fonctions graphiques principales de R**

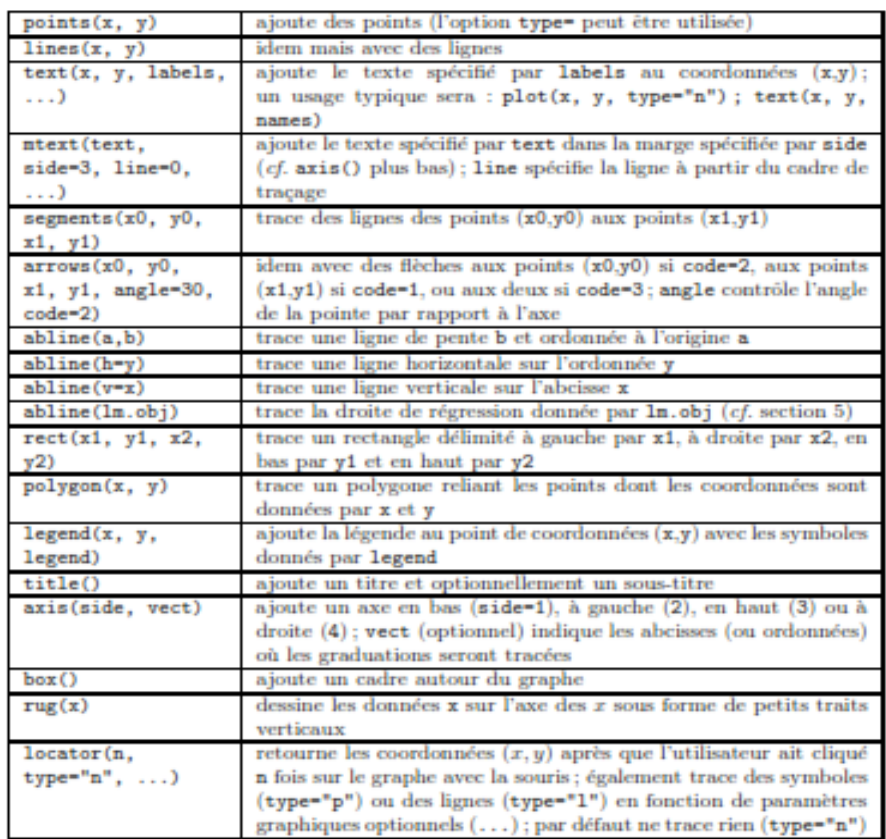

**Fonctions graphiques secondaires**

# *II-Partie Pratique*

 $\bigcap$ 

# *1-Analyse du processus AR*

 Ces processus à tout instant t peuvent être extrapolés linéairement à partir de p valeurs précédents Xt − 1, ..., Xt − p à un bruit blanc près.

 $X_t = \epsilon_t + \sum_{j=1}^p a_j X_{t-j},$ X est dit autorégressif d'ordre p, si :

 $\int$  **y t** = 0.9 **y t** − 1 + **ε t** 

Pour simuler un processus AR(1) :

**déclaration du processus:**

**>ts.ar<- arima.sim(list(order = c(1,0,0), ar =0.9), n = 200)**

**Présentation graphique**

**>ts.plot(ts.ar,type="l")**

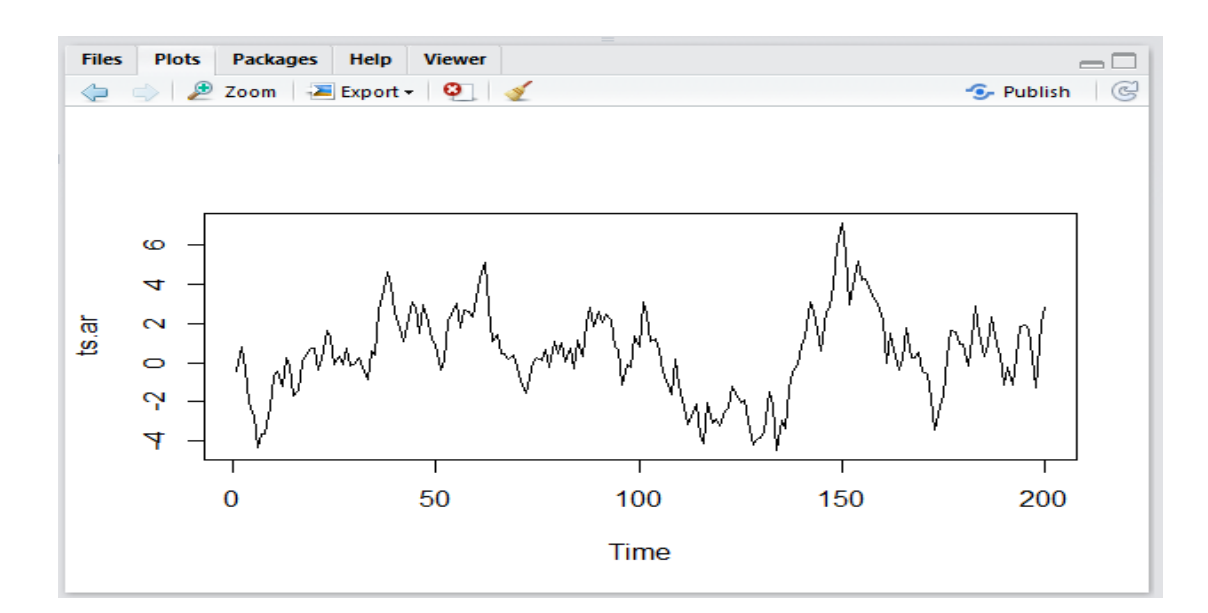

#### **Test de la stationnarité**

**adf.test(ts.ar, alternative=c("stationary"), k=0)**

> adf.test(ts.ar, alternative=c("stationary"), k=0)

Augmented Dickey-Fuller Test

```
data: ts.ar
Dickey-Fuller = -2.7534, Lag order = 0, p-value = 0.2606
alternative hypothesis: stationary
```
### **Test de l'inversibilité**

**adf.test(ts.ar, alternative=c("explosive"), k=0)**

```
> adf.test(ts.ar, alternative=c("explosive"), k=0)
          Augmented Dickey-Fuller Test
data: ts.ar<br>Dickey-Fuller = -2.7534, Lag order = 0, p-value = 0.7394<br>alternative hypothesis: explosive
```
**Les auto-covariances :**

**(acf(ts.ar))**

 $>(acf(ts, ar))$ 

Autocorrelations of series 'ts.ar', by lag  $\sim$  2 **STATE** 9 10 11 12 13 θ. - 11  $\sim$  3 -41 - 31  $\mathbf{B}$ - 91 1.000 0.916 0.842 0.757 0.673 0.608 0.545 0.478 0.405 0.332 0.256 0.200 0.143 0.079 14 15 16 17 18 19 20 21 22 23 0.025 -0.037 -0.086 -0.140 -0.188 -0.224 -0.265 -0.279 -0.293 -0.302

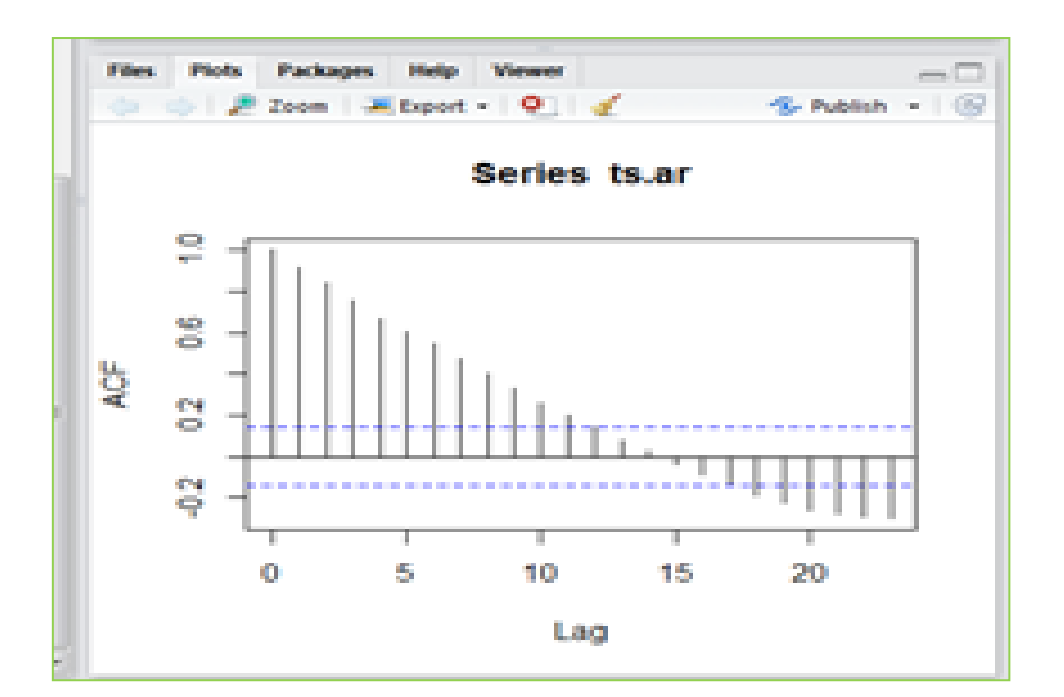

#### **Les auto-corrélations :**

**(pacf(ts.ar))**

ing insegerant **PERMIT AND TWO RUN** 

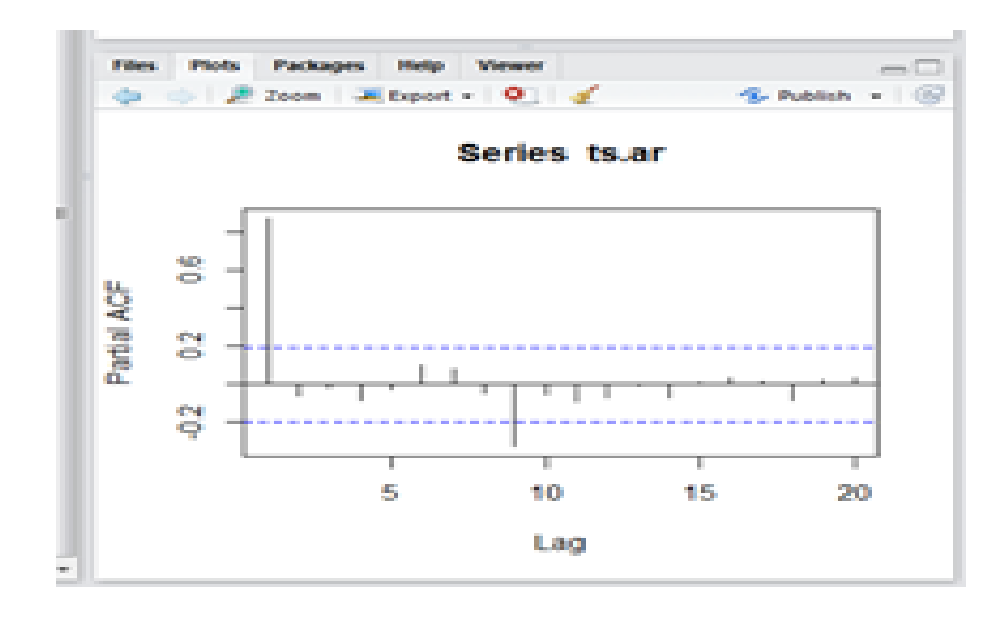

# *2-Analyse du processus MA*

Ces processus à tout instant t peuvent être extrapolés linéairement à partir de q résidus précédents ε t − 1, ..., ε t − p à un bruit blanc près.

X est dit moyenne mobile d'ordre q, si :

 $X_t = \epsilon_t + b_1 \epsilon_{t-1} + \ldots + b_n \epsilon_{t-a},$ 

Pour simuler un processus MA(1)

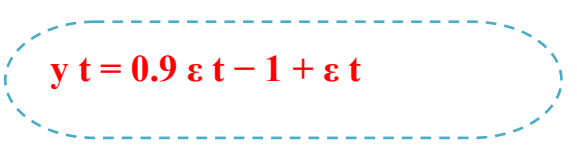

**Déclaration du processus**

**ts.ma<-**  $\ar{a}$  **arima.sim(list(order = c(0,0,1), ar =0.9), n = 200)** 

#### **Présentation graphique**

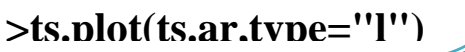

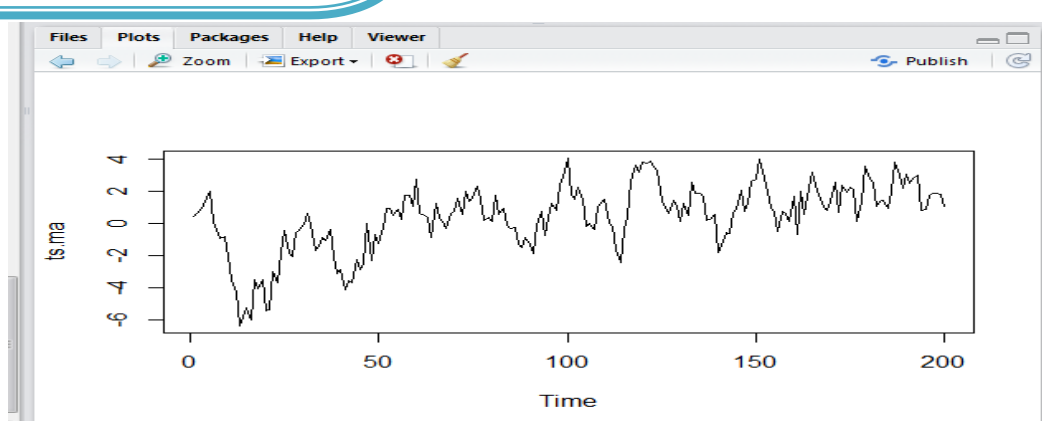

## **Test de la stationnarité**

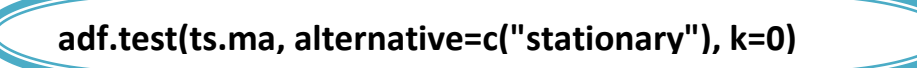

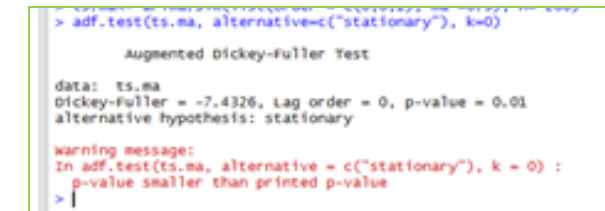

## **Test de l'inversibilité**

adf.test(ts.ma, alternative=c("explosive "), k=0)

### > adf.test(ts.ma, alternative=c("explosive"), k=0) Augmented Dickey-Fuller Test data: ts.ma<br>Dickey-Fuller = -7.4326, Lag order = 0, p-value = 0.99<br>alternative hypothesis: explosive warning message:<br>In adf.test(ts.ma, alternative =  $c$ ("explosive"),  $k = 0$ ) :<br>p-value smaller than printed p-value<br>>

#### **Les auto-covariances**

**>acf(ts.ma)** 

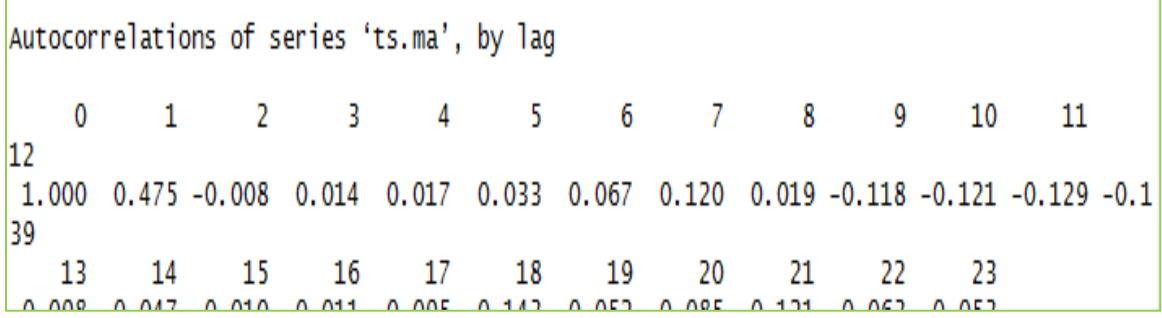

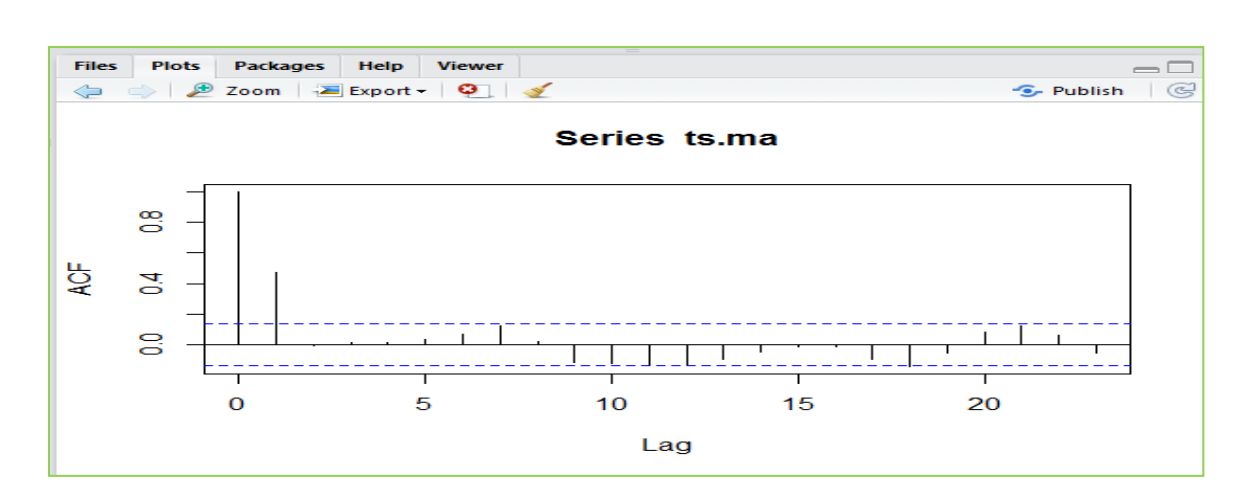

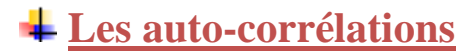

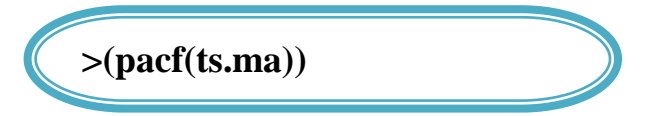

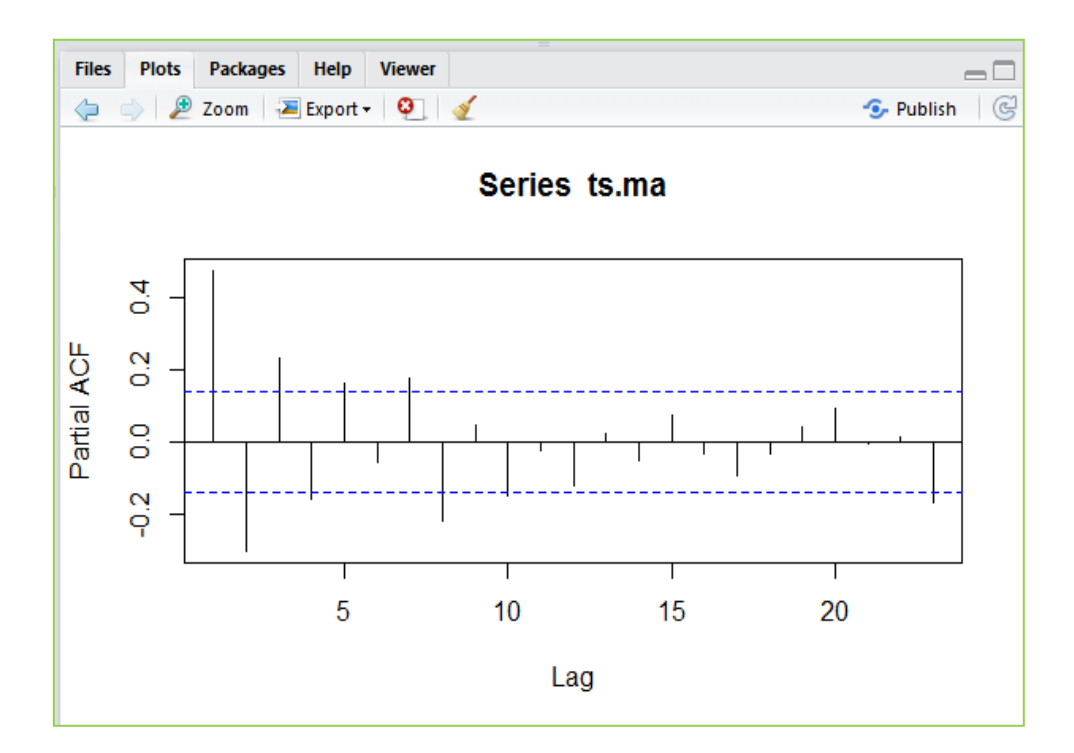

# *3-Analyse du processus ARMA*

- **ARMAacf** pour le calcul des covariances théorique d'un modèle ARMA
- **ARMAtoMA** pour le développement en MA infinie d'un modèle ARMA .
- **arima.sim** pour simuler des trajectoires d'un modèle ARMA ou ARIMA.
- La fonction diff différentie la série.
- Les fonctions **acf** et la **pacf** calculent la corrélation et la corrélation partiellle.
- ▶ La fonction arma () estime un ARMA :

#### fit <- arma(y, order = c(p,q))**.**

La table d'analyse de variance s'obtient alors avec **summary(fit)**, les graphiques de validation avec **plot(fit),** et les résidus avec : **r <- residuals(fit).**

- Pour le contrôle graphique de la normalité des résidus : **qqnorm** et **qqline**.
- Pour un test de normalité :**ks.test (test de Kolmogorov-Smirnov)**.
- $\triangleright$  La fonction predict() calcule les prévisions :

 $\text{fitarima} < \text{-} \text{arima}(x, \text{order} = c(p, d, q))$ 

 **tsdiag(fitarima)** 

 **predict(fitarima, n.ahead = h)**

**tsdiag** fournit des graphiques de validation complémentaire.

- La fonction **ar** permet d'estimer les paramètres d'un processus AR. Pour les modèles ARMA d'ordre (p,q).
- $\sum$  X[t] = a[1]X[t " 1] + ... + a[p]X[t " p] + e[t] + b[1]e[t " 1] + ... + b[q]e[t " q]
- $\triangleright$  on utilise la fonction arima, la syntaxe est **out=arima(x,order=c(p,0,q))**

 $\triangleright$  la sortie out est une liste contenant : **out\$coef** : estimation des coefficients. **out\$resid** : estimation des résidus e[t].

# *Conclusion*

*R propose aux utilisateurs un langage et un environnement logiciel open source pour les calculs statistiques et graphiques.*

*R fourni une grande variété de statistiques (modélisation linéaire et non linéaire, tests de statistiques classiques, classification, clustering...) et de techniques graphiques, auxquels peut s'ajouter des éléments complémentaires.*

 *Enfin, Un des points forts de R réside dans sa capacité à faciliter la production des graphiques en incluant des symboles mathématiques et des formules lorsque c'est nécessaire.*